# **Audio Conversion, Photo, Slide and Negative Scanning, Video Conversion Help Available at the Mapleton Family History Center**

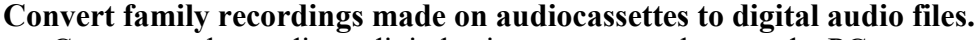

- Convert analog audio to digital using a cassette player and a PC.
- Playback during conversion is the time consuming portion of the process.
- Audio files can be saved in various file formats for PC or MAC or both.
- Audio files can be trimmed, separated into tracks and have fades inserted using Audacity software on FHC computers.
- Audio files are saved to a flash drive for transfer to your home PC or can be burned to CD or DVD.

### **Save your photos and negatives by scanning them to digital files .**

- Scan and save wallet size to  $8\frac{1}{2}$ " x  $11$ " photos.
- Use Epson Scanners for photos and negatives.
- Scan 100 photos per minute using the Kodak high-speed scanner to scan two sides at once (front and back).

Save photos and negatives to a flash drive for storing, editing and sharing.

# **Scan color or black and white slides to digital files to share with the family.**

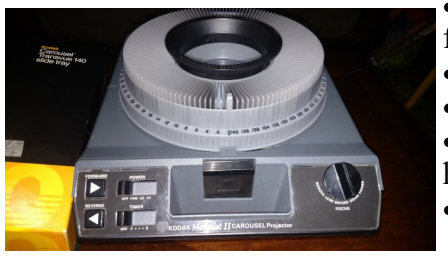

- Use the handheld scanner or an Epson scanner to convert your files.
- The handheld scanner scans one slide at a time.
- The Epson scanner will scan multiple slides at a time.
- There is no high speed slide scanner available, slides have to be hand loaded into the scanners.
- Save your slides before the color fades!!

## **Soon old family videos on VHS can be converted to digital files at the FHC.**

- Using a Diamond Multimedia VC500, a PC, a VCR and an external HDD.
- Playback during conversion is the time consuming portion of the process.
- Video Files are saved in your choice of format using EZ Grabber software.
- Video files are saved to a flash drive the same way as photos or audio files.

• Titles, transitions, fades, music and other effects can be added using the basic version of Cyberlink PowerDirector software at the FHC or you may edit the files using your favorite video editor software at home.

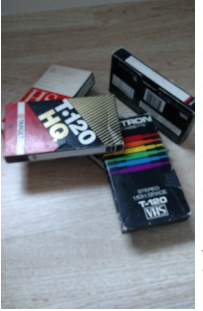